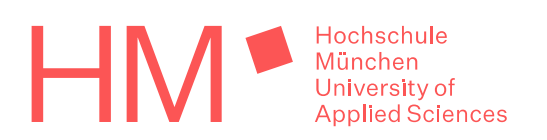

## **Sicherheitshinweise zur Online-Wahl**

Um die Sicherheit und Vertraulichkeit der elektronischen Wahl zu gewährleisten, ist es erforderlich, dass die Abstimmung über ein sicheres Endgerät erfolgt.

Es ist ein Betriebssystem einzusetzen, das dessen Hersteller für den Zugang zum Internet vorgesehen hat und für das er bei Bedarf zeitnah Aktualisierungen zur Verfügung stellt, die erkannte Sicherheitsrisiken beheben. Die Systemeinstellungen sind entsprechend den Herstellerempfehlungen vorzunehmen. Zusätzlich ist – soweit technisch verfügbar – das System durch ein Antivirenprogramm zu schützen und der Datenverkehr durch ein Firewall Programm zu kontrollieren. Betriebssystem, Programme, die den Zugang zum Internet vermitteln (z. B. Browser – Sie finden einen kostenlosen Browser für viele Betriebssysteme unter [https://www.mozilla.org\)](https://www.mozilla.org/) sowie die installierten Schutzprogramme sind nach den Empfehlungen des jeweiligen Herstellers aktuell sicher zu halten.

Bei gemeinsam genutzten Geräten empfehlen wir die Nutzung des Inkognito-Modus (Neues privates Fenster). Falls dies geräteabhängig nicht möglich ist, zwingend das An- und Abmelden am Gerät mit dem jeweils individuellen Benutzer durchführen. Die Internetnutzung auf sicheren Endgeräten sollte ausschließlich ohne administrative Rechte erfolgen.

Das Betriebssystem des mobilen Endgeräts darf nicht entgegen den Empfehlungen des Herstellers durch Jailbreak, Rooten oder ähnliche Eingriffe verändert werden. Zusätzliche Software darf nur aus sicheren Quellen geladen und installiert werden.

Die zur elektronischen Wahl notwendigen Zugangsdaten sind unter Verschluss zu halten und keinen Dritten zugänglich zu machen. Sie sollten nicht im Webbrowser gespeichert werden.

Sorgen Sie vor dem Wahlvorgang für eine ruhige Umgebung und achten Sie darauf, dass Ihr Bildschirm für Dritte nicht einsehbar ist. Nur so kann der Grundsatz der geheimen Wahl sichergestellt werden.

Während des Wahlvorgangs sollte die Seite nicht neu geladen oder die Taste *F5* gedrückt werden. Andernfalls werden die bis dahin eingegebenen Stimmen verworfen und müssen nach einer erneuten Anmeldung vollständig neu eingegeben werden. Achten Sie auch darauf, dass keine weiteren Browserfenster und/oder Tabs während des Wahlvorgangs geöffnet sind.

**Nach Beendigung des Wahlvorgangs bitte im Wahlportal abmelden und den Webbrowser schließen.** Sofern an einem gemeinsam genutzten PC/Laptop gewählt wird, bitte auch den jeweiligen Benutzer vom Rechner abmelden, nach Abschluss des Wahlvorgangs.

Der Wahlvorgang erfolgt grundsätzlich über verschlüsselte Webseiten.